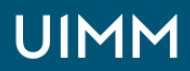

Automatisme, robotique / cobotique et objets connectés

# **Automates Siemens (Tia Portal) niveau 2**

Diagnostic des automates Siemens Step 7 TIA PORTAL niveau 2

#### **Validation :**

Attestation de formation

**Lieu(x) :** Moirans

**Durée :** 3 jours

**Délais d'accès :**

entrée permanente suivant les disponibilités

#### **Les + de la formation**

Possibilité dans un deuxième temps de se consacrer à l'étude détaillée de l'installation et des programmes de l'entreprise dans la mesure du possible.

#### **Public :**

Personnel ayant à intervenir sur des automates Siemens avec logiciel Step 7 sous Tia Portal PORTAL

#### **Prérequis :**

Avoir suvi le stage automates Siemens niveau 1 ou bonnes notions sur les automates Siemens

#### **Méthodes et moyens pédagogiques :**

Méthode active, le cours se déroule par l'étude puis la réalisation de projets évolutifs, chacun mettant en œuvre une compétence particulière à utiliser.

Mise à disposition d'une maquette complète : PC, automate SIEMENS, maquette représentant un système industriel avec actionneurs électro-pneumatiques

#### **Modalités de suivi et d'évaluation :**

Les résultats des stagiaires sont mesurés par un test avant puis après la formation. Ces résultats sont commentés puis rendus à l'entreprise.

#### **Intervenants :**

Nos formations sont animées par des formateurs expérimentés dans leur métier et spécialistes de la formation continue pour adultes.

## **OBJECTIFS**

### **A l'issue de la formation, l'apprenant sera capable de :**

• Créer, retrouver et exploiter (au sens lecture) les variables élémentaires, les variables dérivées ainsi que les variables de type « données dérivées »

- Utiliser et créer un dfb
- Utiliser le logiciel Step 7 sous Tia Portal dans l'ensemble de ses fonctionnalités
- Modifier ou effectuer de légères modifications sur un programme existant en utilisant le langage sfc, à contact ainsi que le langage st
- Effectuer un échange de données (bit ou mots) à travers une connexion Ethernet

## **PROGRAMME**

- Création d'un fb, rôle, fonction et mise en œuvre de ce dernier
- Notion d'instance de fb élémentaire et dérivé
- Les variables « type de données dérivées » de type structure ou tableau
- Avantage de ces structures
- Exemple de création et de mise en œuvre
- Simuler un programme en utilisant le simulateur automate intégré
- Poser des points de visualisation synchronisés avec la scrutation de l'automate
- Mettre en œuvre et utiliser les écrans d'exploitations
- Mettre en œuvre des tâches événements timer et e/s

### **La démarche à suivre en cas de modifications :**

- Phase de configuration
- Déclaration des variables puis création d'un bloc de programmation
- Programmation, analyse et génération des exécutables
- Repérage des erreurs éventuelles
- Transfert dans l'outil de simulation puis dans l'automate

### **La forme d'un programme :**

- Forme d'un programme écrit en séquentiel ou en combinatoire
- Les différentes formes de représentation d'une logique séquentielle
- Avantage et justification d'un programme écrit en séquentiel ou en combinatoire
- Configuration d'un coupleur Ethernet et de son réseau associé
- Configuration d'une table xway
- Mise en œuvre, champ d'application et limite des services "automatiques" (global data et i/o scanning)
- Mise en œuvre, champ d'application et limite des services messagerie et des blocs read var et write\_var
- Mise en œuvre d'un dialogue entre automates

## **ORGANISATION**

Interentreprises, Intra-entreprise

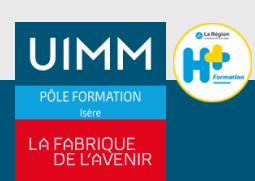